恒星中的账户由独一无二的"地址"确定,地址是一对由非对称加密方式生成的 公钥密钥中的(经过散列的)公钥,要在总账中支出余额或者修改账户属性,账户 所有者需要使用密钥签署一个相应的"事务",并提交到恒星服务器以在网络上广 播。恒星服务器会检查数字签名的真实性以确认事务是由正确的密钥签署的。

账户可以持有恒星余额(STR)以及"信用等价物", 互相发送余额, 发行信用等 价物,创建"挂单",创建"信任线",以及修改账户属性。如上所述,账户所有 人需要创建相应事务,用密钥进行签署,并提交到网络,来完成这些动作。

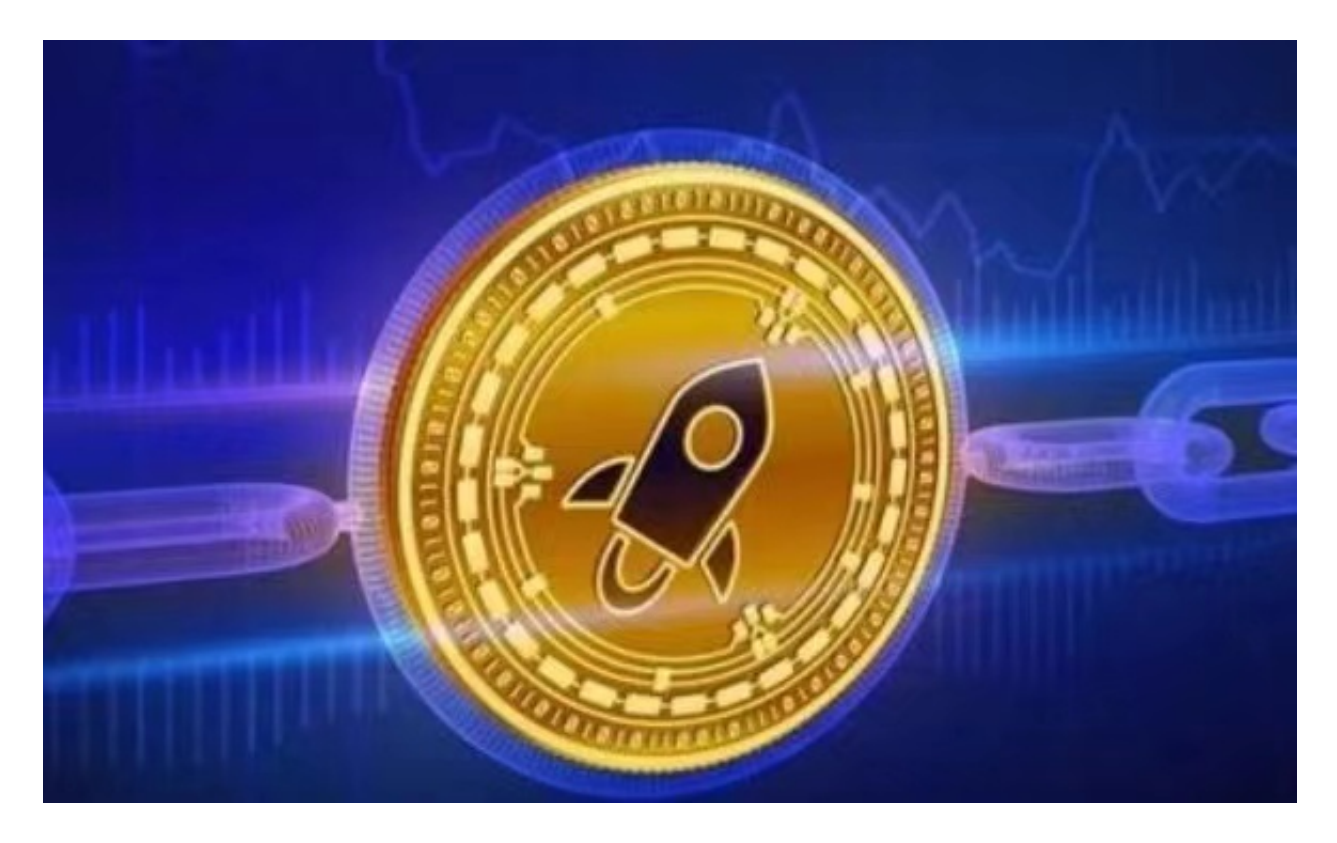

 要在总账中创建账户,已有账户需要向新账户地址发送至少20个STR。为避免总 账膨胀过快,总账中每一个账户都需要最低持有20个STR。可以通过"合并"余额 到其它账户的方式删除账户。

如何购买恒星币,虚拟货币交易平台了解一下,BG手机APP你值得拥有:

安卓手机下载安装:打开Bitget的官方网站,如尚未拥有帐号,可注册一个新帐号 ,单击下载图标,用手机扫描出现的二维码,建议用浏览器进行扫码,微信扫码可 能会出现网页停止访问的情况,请点击本地下载,再按提示进行下载安装即可。

如果不是用浏览器扫码,那么也许要单击右上方的图标,选择在浏览器打开,再 点击本地下载,普通下载,根据需要完成下载安装工作。

 苹果手机下载安装:中国大陆地区Apple ID无法直接在App Store下载Bitget的App,非中国内地Apple ID可以下载使用Bitget的App。

第一步:注册海外Apple ID

在浏览器中进入注册新Apple ID的页面。2.填写相关信息: 所选区域; 邮箱地址 应该是之前没有注册过的苹果账号,手机号应该是有效且在用的,后面是用来接收 验证码的。都填好了,点击接着。3.邮箱和短信会先后收到六位数字的验证码,根 据提示输入验证码后注册海外Apple ID。

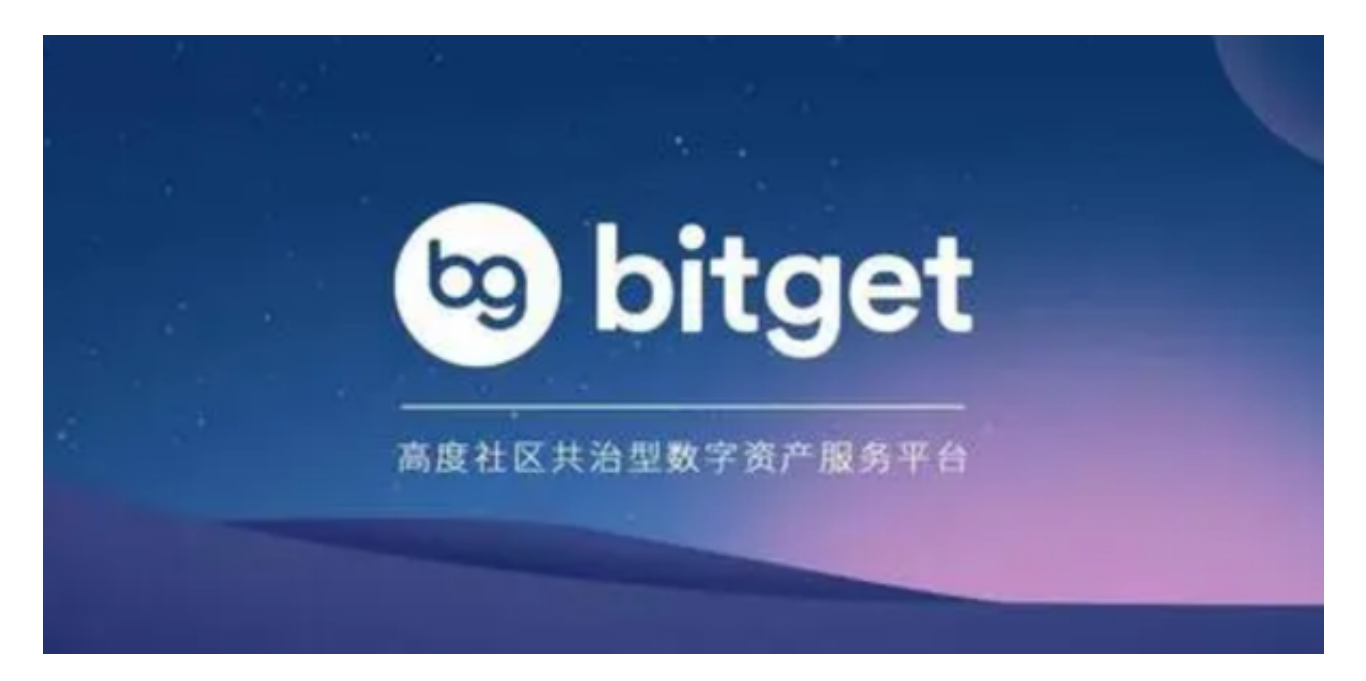

第二步:用海外Apple ID下载Bitget软件

1, 进入AppStore, 退出原账号, 登录新注册的账号。因为是新ID, 所以会出现 提示,请点击查看并勾选同意进入下一页。2.填写信息,然后进入下一页。3.登录 后,在App Store中搜索Bitget即可下载正版Bitget软件。